## **ИНСТРУКЦИЯ КАК ЗАЙТИ В ЭЛЕКТРОННУЮ БИБЛИОТЕКУ**

«Электронная библиотека» СГУГиТ содержит: электронные каталоги книг, статей, периодических изданий, полные тексты учебников, учебных пособий, курсов лекций, учебно-методических рекомендаций и разработок, изданных в СГУГиТ, электронные полнотекстовые авторефераты диссертаций, защищенных в СГУГиТ. Для того, чтобы зайти в «Электронную библиотеку» необходимо выполнить следующие действия.

1) Зайти на сайт научно-технической библиотеки [\(http://lib.sgugit.ru/wp/\)](http://lib.sgugit.ru/wp/) и в разделе «**Электронные ресурсы**» выбрать пункт «**Электронная библиотека**».

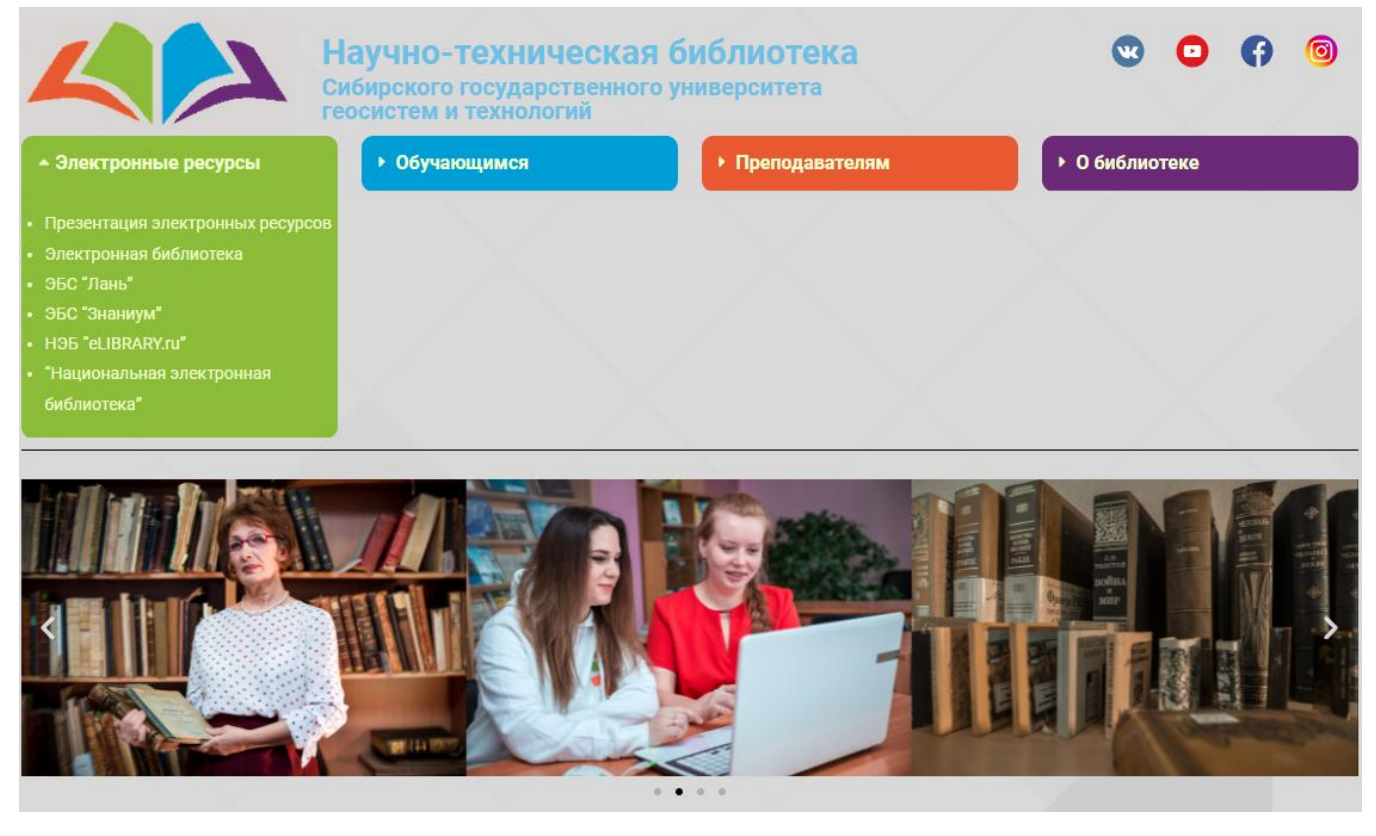

2) В открывшемся окне «Электронной библиотеки» необходимо авторизоваться: ввести **логин** и **пароль,** где логином является фамилия пользователя, а паролем - номер читательского билета, полученного при регистрации в библиотеке.

**Примечание:** номер читательского билета Вы можете посмотреть на главной странице в профиле Вашего личного кабинета ЭИОС [\(https://auth.sgugit.ru/auth\)](https://auth.sgugit.ru/auth).

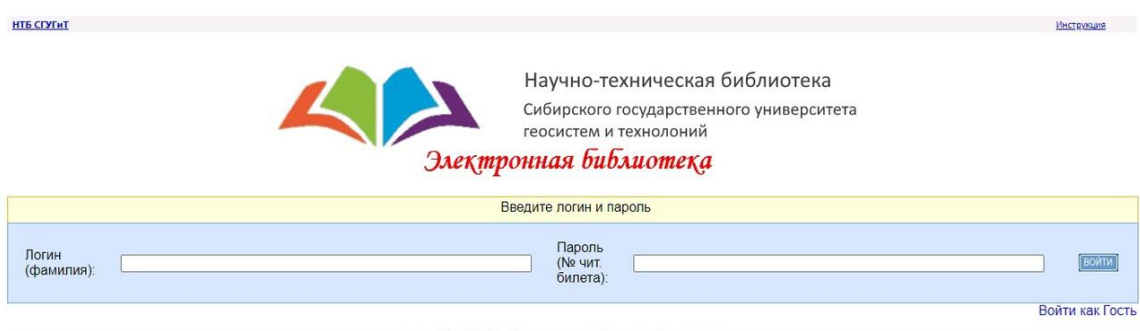

Copyright © 2021 ИРБИС64+ Электронная библиотека. Все права защищены

Благодарим за прочтение данной инструкции и надеемся, что она была Вам полезна при использовании «Электронной библиотеки».